**AutoCAD Crack (LifeTime) Activation Code Free Download X64 2022 [New]**

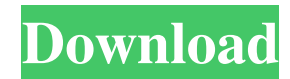

#### **AutoCAD Crack+ Free**

AutoCAD 2016 is the latest version of this classic application and it's being used by CAD professionals worldwide. In this article, we will guide you through the latest features of AutoCAD 2016. AutoCAD 2016 Key Features AutoCAD 2016 comes with new features. Take a look at some of the key features of this latest version: Design projects without opening files Improved interface Improved design tools Redesigned ribbon menu New features in AutoCAD 2016 Design projects without opening files Here's an interesting feature of AutoCAD 2016. You can now design projects without opening files. This means you can draw a 2D diagram or 3D model and then save it as a template for later use. This template can be opened at a later date and only the template file is opened, not any files associated with the template. The template files are stored in the system or local directory, depending on the project type. If you are designing on a network, the template file is automatically stored in a shared folder. A new feature of the AutoCAD 2016 is that it can create and open project files. Improved interface Here's a new feature of AutoCAD 2016: now, each drawing on the screen has improved resolution. This means the visual elements on the screen are crisp and the design is more realistic. The best place to see this improvement is in the ribbon, where you will notice that, all the tabs have been replaced with icons. There's also a new active status bar. Note that there are still some old features in AutoCAD 2016. For example, you can still switch between design tools by clicking on the right-side tabs of the ribbon. You can also switch between 2D and 3D views using the new move and zoom tool on the left-side panel. Improved design tools In AutoCAD 2016, there are many improvements in the design tools such as the Axes tool, Extrude tool, Draw text tool, Text tool, Design best fit tool, and so on. Here's what's new in the Axes tool in AutoCAD 2016: Draw grid lines Note that you can now change the number of grid lines between two adjacent horizontal or vertical grid lines by selecting the grid style. 3D view for blocks The 3

## **AutoCAD Crack Product Key Free [March-2022]**

AutoCAD has a Query window where any 3D object in the drawing can be selected, dragged, and dropped into a query window. A default query can be created using the New Query tool from the Insert menu, in the same window where an AutoCAD drawing is being created. When a drawing is open, a toolbar can be added to the drawing canvas by clicking on the "Customize Toolbar" button from the ribbon. AutoCAD's toolbars typically contain buttons which control tools that have specific options for the drawing being used (e.g. AutoCAD's Raster feature allows the user to access the raster graphics features of the AutoCAD software). The toolbar is similar to that of the Windows operating system. On the left side of the toolbar, buttons such as the Home button, the Commands button, the Fit button, the Zoom buttons, the Window button, the Graphic buttons, the Snap and Grid buttons, and the 3D Navigation buttons (including the Cut and Copy buttons) are located, and on the right side of the toolbar, a Log window is usually present. A user may use the options on each button to control the AutoCAD tools. Workplanes are used to make dimensions in 3D space. AutoCAD 2010 introduced two new toolbars: Topology toolbar and Dynamics toolbar. The Topology toolbar contains buttons for creating and editing topology objects such as lines, circles, and polylines. The Dynamics toolbar contains the tools for creating and editing dimensions such as the Dimensional Pull tool for setting a variable value based on the dimension pulled, the Dimension Snap tool for connecting two dimensions, the Dynamic Update tool for making a dimension automatically update when the active drawing changes, and the Dynamic Options tool for defining dynamic options for the dimension. The DXF importer which is used to import model information from CAD data. As drawing templates are not available in AutoCAD 2010 the DXF template extension is needed to import the drawing templates. The DWG/DWF importer which is used to import model information from CAD data. AutoCAD 2010 also introduced the capability to extract only the data needed for a given aspect of the drawing from existing files. This capability is known as "cut and paste". With this tool, data is removed from the original file and is inserted into a new file. File types AutoCAD 2010 introduced the capability to import and export DWG, DWF, DXF, B a1d647c40b

# **AutoCAD Activation Key**

When you are inside the main interface, click on the windows icon and select the tab "File", then go to the tab "Open", select the type of file you want to open, and type the file name that you use with the keygen. The keygen will try to create a batch file that should work for all versions. If the batch file fails, you can try to move it to another folder so it will be easier for Autodesk to create a key for it. Also remember that Autocad is case sensitive, if you have a batch file that works for you, you can create a new one with the same name, only with capital letters (and maybe with a different extension). How to register online Use the Autodesk account you use for online apps. Click the symbol of the icon (that looks like a phone) that appears in the bottom left corner of the app. Select "I want to register for a new Autodesk service." Select "I want to use my Autodesk account to register." Enter the email address of the Autodesk account you use to log in and the username of that account. Enter a password. Autodesk generates a.zip file, you should unzip it and find the file you need to register. If the file is missing, open the zip file with a program that can handle.zip files. If you have problems registering, contact Autodesk. How to download Autodesk titles Use your Autodesk account. Select "I want to download the app" Enter the name of the title you want to download, or leave the field empty and you will get a list of titles you can download from the Autodesk Store. Enter a password. Select the game you want to download. Click "Install app". Click "open downloaded app". You may need to register with the app. You can only install apps in your main account. To install apps in another account, you will need to use a different email address. How to see which Autodesk titles are available to download Use your Autodesk account. Select "I want to see the apps I can download." Click "I want to see what's available". Click "I want to see the apps I can

## **What's New in the AutoCAD?**

Revisions: Revisions are an integral part of any project. They are the work product of designers and engineers, and help to validate their designs. AutoCAD is the only CAD program that automatically imports and incorporates revisions when you edit your drawings. If you have ever accidentally deleted or modified a drawing with the Revision feature on, you know how frustrating this can be. Revisions automatically correct these issues for you. Drill/Drill Options: Draw a shape and then use the drawing tools to draw more shapes around it. You can change the style of the surrounding shapes at any time by clicking on the symbol (drill symbol in AutoCAD). Drill Symbol: When you are done, simply press Esc to clear the selection. (video: 1:12 min.) Time inversely on curves and splines: In the past, if you drew a line and then went to rotate it, the line would rotate in a clockwise direction, resulting in a counterclockwise rotation in the preview. Now, in AutoCAD, drawing a line creates a clockwise rotation of the preview. Revolve on a circle: This tool allows you to revolve around an existing spline or point. Synchronized dragging and picking: In earlier versions of AutoCAD, drawing a shape would allow you to select that shape as if you had physically dragged it onto the surface of your drawing. Now, you can select the shape without having to drag it. You can press the UP or DOWN cursor key to switch between the two methods of picking. New Spline Optimization: Sometimes, when you draw curves, you need to adjust them so that they fit inside the object, or overlap, and then continue the curve. With Spline Optimization, you can create a continuous curve that will go from one spline to another, effectively bringing the splines into alignment with each other. This tool is especially helpful when you are drawing a 2D spline that needs to go around an object. It is also helpful when you are trying to create a custom spline that will go around or through an object. For example, if you want to model a door, you could draw a spline that would fit inside the door and then the door would close as you slide the spline down the center of the door. (video: 3

# **System Requirements For AutoCAD:**

64 MB of RAM Windows 7 64-bit, Windows 8 64-bit, Windows 10 64-bit (64-bit only) 2.0 GHz AMD or Intel dual-core or higher processor with at least 4GB RAM 512MB of free hard drive space DirectX 10 video card (Windows 7, Windows 8, and Windows 10). A computer that has the hardware necessary to run Windows and your video card Recommended: Windows 7 64-bit,